مقدمة يف النظام االحصائي SPSS

• **التعريف بشاشة املتغريات View Variable**

• **إدخال البياانت View Data**

• **تدريب :1**

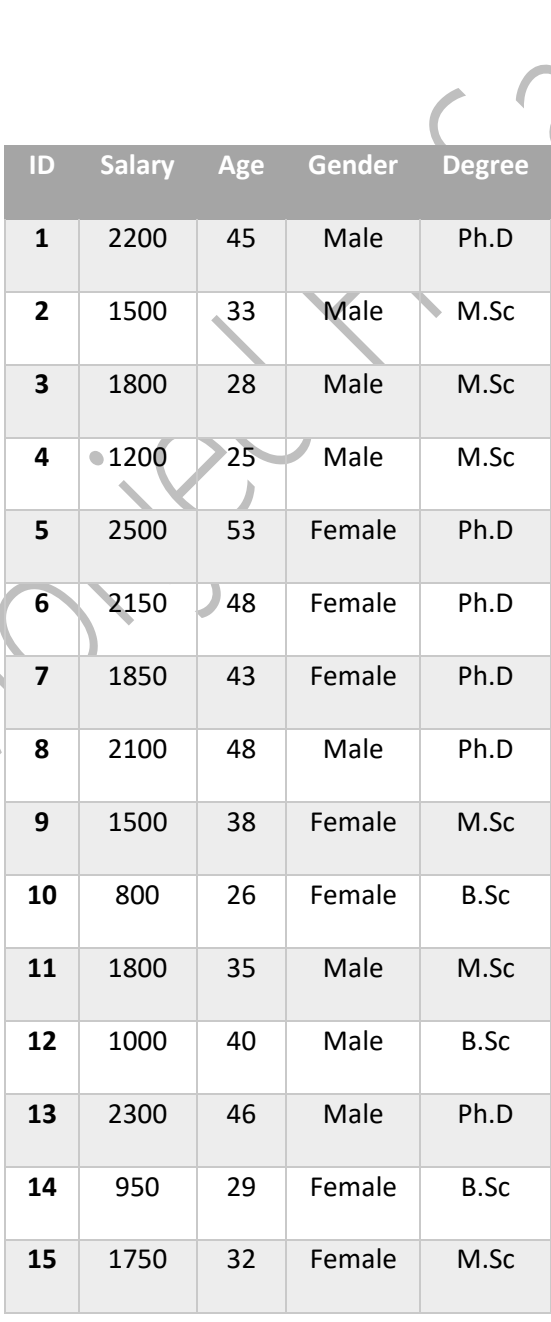

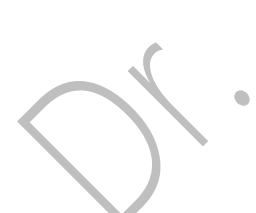

- **إدراج متغري )عمود( جديد Variable Insert**
	- **إدراج حالة )صف( جديدة Cases Insert**
- **ترتيب البياانت Data Sorting: حسب متغري واحد أو أكثر**
- **تقسيم امللف File Split: يستخدم عند إجراء بعض التحليالت االحصائية على كل فئة من فئات متغري نوعي معني.**
	- **دمج )جتميع( امللفات File Merge: عملية جتميع أكثر من ملف.**
		- **إختيار احلاالت Cases Select**
			- **العمليات احلسابية Compute**

o تدريب: حلساب صايف الراتب بعد إقتطاع الضريبة 0.05

NetSal = Salary – 0.05 \* Salary

- **العمليات احلسابية Compute مع إستخدام اجلمل الشرطية If**
	- 0 تدريب1: زيادة رواتب الموظفين الذكور بمقدار 2%
- o تدريب:2 زايدة رواتب املوظفني الذين تزيد أعمارهم عن 40 سنة مبقدار %2

o تدريب:3 زايدة رواتب املوظفني الذين تزيد أعمارهم عن 40 سنة وتقل عن 50 سنة مبقدار %2

• **العمليات احلسابية Compute مع إستخدام الدوال Functions**

o تدريب: أذكر مثال عالمات الطالب يف االمتحاانت القصرية واالمتحاانت االساسية.

• **إعادة الرتميز Recode**

o تدريب: قم برتميز الرواتب حسب التصنيف التايل:  $\text{Low}$  من أدىن راتب الى 1250 == متدى $\mathbf{V}$ ✓ من 1250 إىل 1850 == متوسط Moderate ✓ من 1850 إىل أعلى راتب == مرتفع High o أذكر مثال حتويل العالمات من النسبة املئوية اىل احلروف letters Grade. • **بناء الرتب Rank** o تدريب: أوجد الرتب لرواتب املوظفني. • **إستخدام اإلجراء Frequencies** o الستخراج التكرارات والنسب للمتغريات النوعية. o مقاييس النزعة املركزية، مقاييس التشتت، املئينات والربيعات، االلتواء والتفلطح للمتغريات الكمية. o عمل رسومات بيانية مثل graph bar ,chart Pie للمتغريات النوعية، وال Histogram للمتغيرات الكمية. o تدريب: كيف تتوزع عينة الدراسة حسب متغري املؤهل العلمي؟ جدول تكراري + رمسة الدائرة. • **إستخدام اإلجراء Descriptive** o مقاييس النزعة املركزية، مقاييس التشتت، املئينات والربيعات، االلتواء والتفلطح للمتغريات الكمية. o تدريب: إحسب هذه املقاييس ملتغري الراتب. • **إستخدام اإلجراء اإلحصائي Explore** o حلساب االحصاءات الوصفية ملتغري كمي، وملتغري كمي حسب فئات متغري نوعي.

o تدر يب:1 إحسب اإلحصاءات الوصفية ملتغري الراتب.

o تدريب:2 إحسب اإلحصاءات الوصفية ملتغري الراتب لكل فئة من فئات الدرجة العلمية.

## • **إستخدام اإلجراء Crosstabs وإختبار كاي تربيع**

o لوصف العالقة ما بني جمموعة من املتغريات النوعية. o تدريب: إفتح امللف file data test chisq and crosstabs لدراسة العالقة بني كمية فيتامني سي اليت يتناوهلا الشخص واالصابة ابلرشح.

o انقر مربع االختيار charts bar clustered Display الظهار الرسم البياين الذي ميثل

.ً تكرارات أفراد العينة حسب املتغريين معا

**د. منجد هشـام ســ موح جامعة بوليتكنك فلسطني أكتوبر 2019**